## PRINT PAGES FROM KIOSKS - 2 methods

- 1. Click "File" and "Print" and the grey window displays your print menu-
  - Click into the circle beside "Pages"
  - Add the page numbers that you wish to print—they correspond with the page numbers in the column to the left.
  - Click "OK"

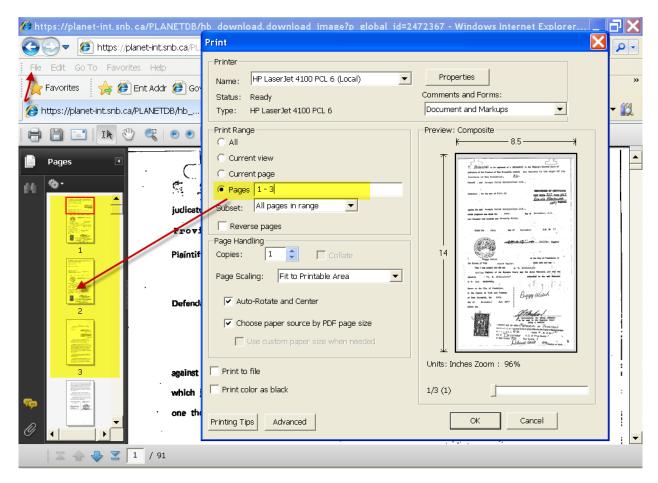

## 2. Click and Drag

• In the column on the left (Pages) you can click on the first page that you wish to print and drag the mouse to the last page that you wish to print

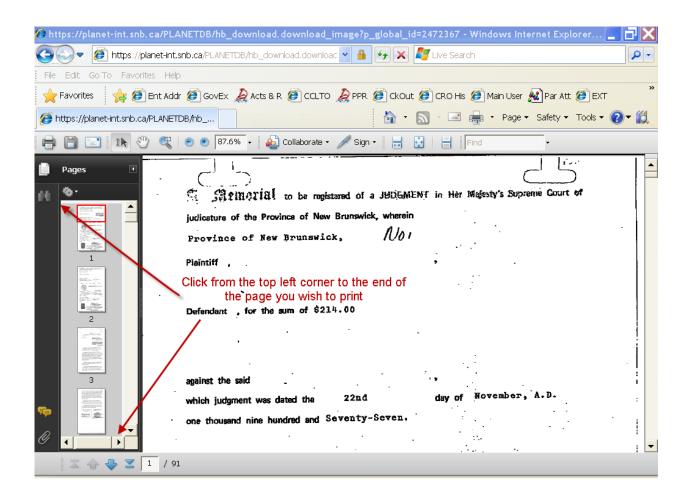